# **E-Discussion platform quick user instructions**

# **Content**

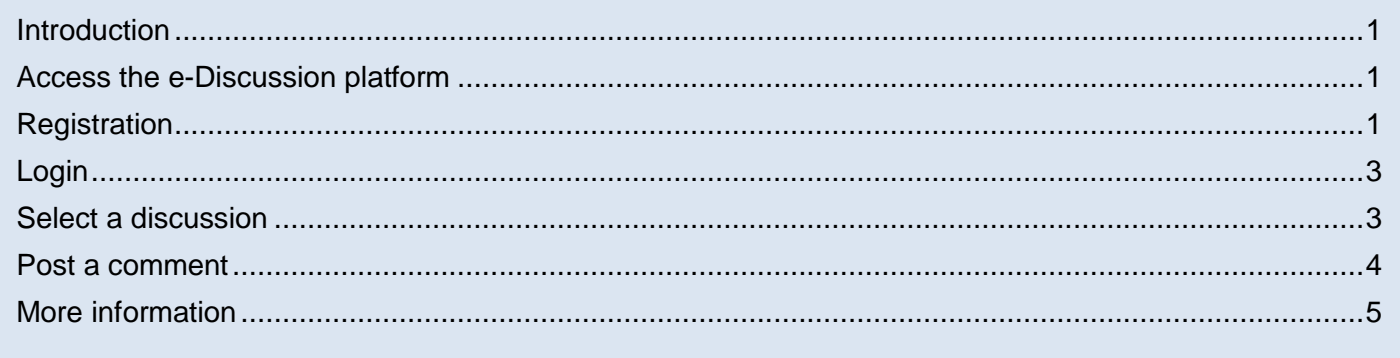

## <span id="page-0-0"></span>Introduction

This user manual will briefly explain how to use the main functionalities of the e-Discussion platform. The topics to be discussed will only be visible for registered users.

## <span id="page-0-1"></span>Access the e-Discussion platform

The e-discussion platform can be accessed using the link below: <http://www.whycos.org/chy14/index.php>

# <span id="page-0-2"></span>Registration

Only registered users will be able to post on the e-Forum.

To register click on the "Register" link in the toolbar at the top right (see fig 1 red square).

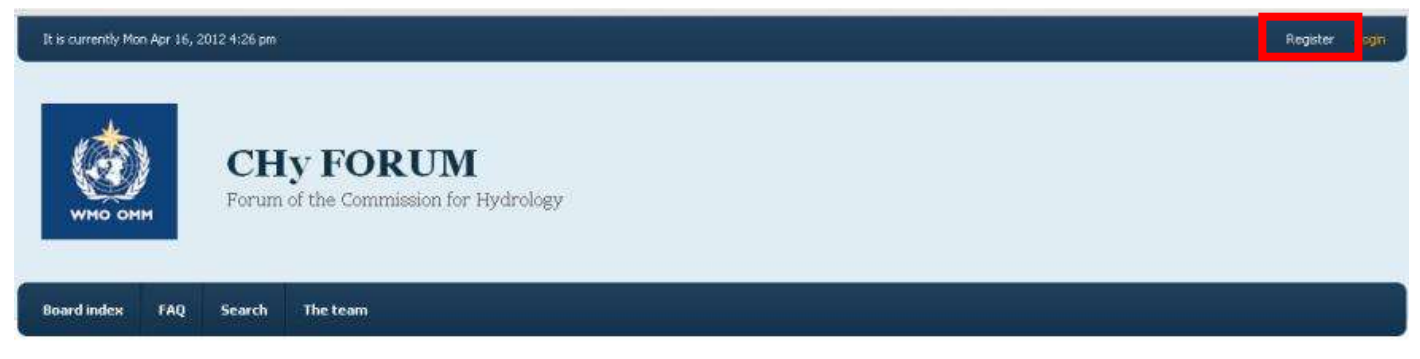

*Figure 1: Registration, login and main buttons* 

### 1. You will be asked to accept the terms of use of the software.

#### Registration

By accessing "EC WORKING GROUP ON CLIMATE AND RELATED WEATHER, WATER AND ENVIRONMENTAL MATTERS (EC-WG-CWE)" (hereinafter "we", "us", "our", "EC WORKING GROUP ON CLIMATE AND RELATED WEATHER, WATER AND ENVIRONMENTAL MATTERS (EC-WG-CWE)", "http://www.whycos.org/forumEC-WG-CWE"), you agree to be legally bound by the following terms. If you do not agree to be legally bound by all of the following terms then please do not access and/or use "EC WORKING GROUP ON CLIMATE AND RELATED WEATHER, WATER AND ENVIRONMENTAL MATTERS (EC-WG-CWE)". We may change these at any time and we'll do our utmost in informing you, though it would be prudent to review this regularly yourself as your continued usage of "EC WORKING GROUP ON CLIMATE AND RELATED WEATHER, WATER AND ENVIRONMENTAL MATTERS (EC-WG-CWE)" after changes mean you agree to be legally bound by these terms as they are updated and/or amended.

Our forums are powered by phpBB (hereinafter "they", "them", "their", "phpBB software", "www.phpbb.com", "phpBB Group", "phpBB Teams") which is a bulletin board solution released under the "General Public License" (hereinafter "GPL") and can be downloaded from www.phpbb.com. The phpBB software only facilitates internet based discussions, the phpBB Group are not responsible for what we allow and/or disallow as permissible content and/or conduct. For further information about phpBB, please see: http://www.phpbb.com/.

You agree not to post any abusive, obscene, vulgar, slanderous, hateful, threatening, sexually-orientated or any other material that may violate any laws be it of your country, the country where "EC WORKING GROUP ON CLIMATE AND RELATED WEATHER, WATER AND ENVIRONMENTAL MATTERS (EC-WG-CWE)" is hosted or International Law. Doing so may lead to you being immediately and permanently banned, with notification of your Internet Service Provider if deemed required by us. The IP address of all posts are recorded to aid in enforcing these conditions. You agree that "EC WORKING GROUP ON CLIMATE AND RELATED WEATHER, WATER AND ENVIRONMENTAL MATTERS (EC-WG-CWE)" have the right to remove, edit, move or close any topic at any time should we see fit. As a user you agree to any information you have entered to being stored in a database. While this information will not be disclosed to any third party without your consent, neither "EC WORKING GROUP ON CLIMATE AND RELATED WEATHER, WATER AND ENVIRONMENTAL MATTERS (EC-WG-CWE)" nor phpBB shall be held responsible for any hacking attempt that may lead to the data being compromised.

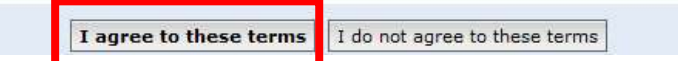

#### *Figure 2: Registration step 2 "terms of use"*

### 2. Fill in all fields in figure 3

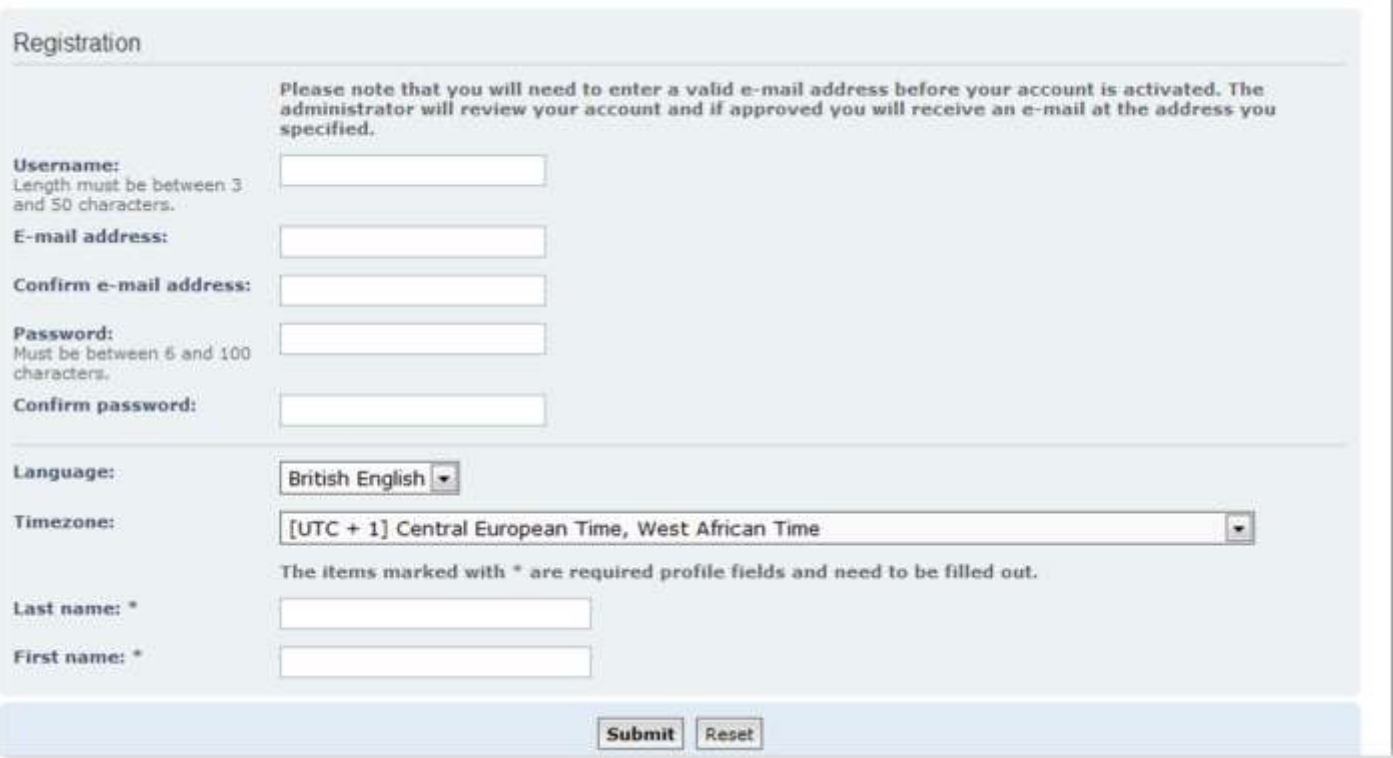

*Figure 3: Registration form interface*

The *username* will also be used to login and will be displayed in the forums. As this forum is only accessible for registered users, we recommend that you use your first name and last name as username (e.g. John Smith).

Once all fields are filled in, click on the submit button. You will receive an email confirming your registration. Note that for security reasons, each registration has to be approved by WMO Secretariat (during Geneva time working hours). Once your registration has been approved, you will be notified by e-mail and will be allowed to login and access the e-Discussions.

### <span id="page-2-0"></span>Login

Once you are registered, you will have to login in order to be able to post your comments. To login click on the "Login" link (orange) in toolbar at the top right next to the "Register" link (See figure 1)

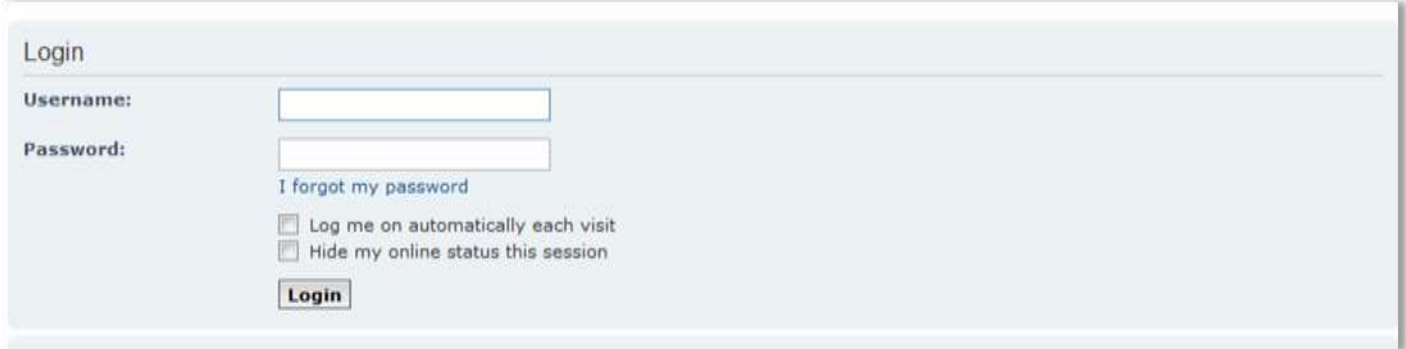

*Figure 4: Login interface*

If you forgot you password, you can use "I forgot my password" link and a new password will be sent to you by e-mail.

## <span id="page-2-1"></span>Select a discussion

1. To select a topic (discussion) click on the title of the topic you would like to discuss.(See figure 5)

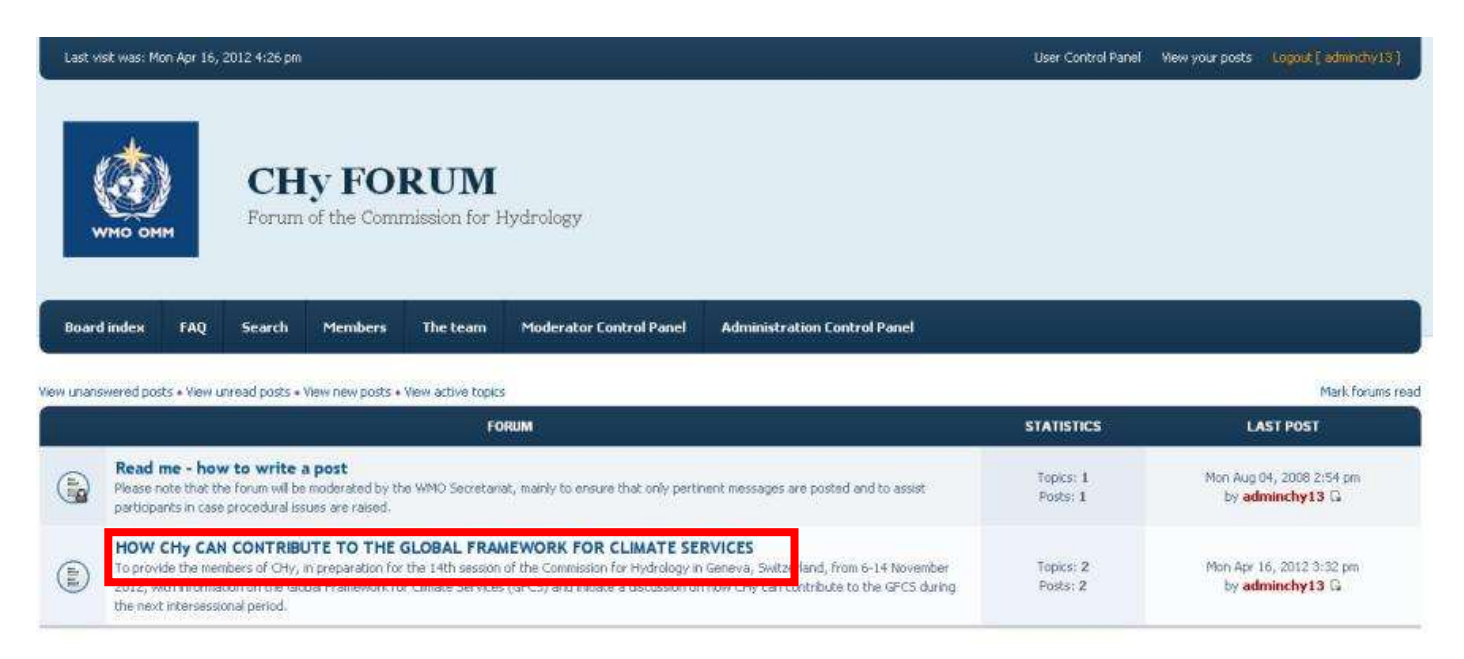

*Figure 5: List of the different e-discussions*

2. Under each topic you will find two posts. One to download the document to be discussed (see figure 6) and the other to provide your comments (see figure 6).

|            |                                                                                              |                      |        |            |                               | HOW CHY CAN CONTRIBUTE TO THE GLOBAL FRAMEWORK FOR CLIMATE SERVICES |                       |                                               |
|------------|----------------------------------------------------------------------------------------------|----------------------|--------|------------|-------------------------------|---------------------------------------------------------------------|-----------------------|-----------------------------------------------|
| NEWTOPIC * |                                                                                              | Q. Search this forum | Search |            |                               |                                                                     |                       | Mark topics read . 2 liquids . Page 1 of 1    |
|            |                                                                                              |                      |        | <b>TOP</b> |                               | Download document                                                   |                       | <b>LAST POST</b>                              |
| ♥          | Download document<br>by adminchy13 + Mon Apr 16, 2012 3:30 pm                                |                      |        |            |                               |                                                                     | Ranker: 0<br>Views: 2 | Mon Apr 16, 2012 3:30 pm<br>by adminchy 13 by |
| ⋐          | E-discussion on: HOW CHy CAN CONTRIBUTE TO GFCY<br>by adminichy13 = Man Apr 16, 2012 3:32 pm |                      |        |            |                               | <b>Enter to discussion</b>                                          |                       | in Apr 16, 2012 3:32 pm<br>by adminichy13 E   |
|            |                                                                                              |                      |        |            | Display topics from previous: | All Topics . Sort by Post time . Descending . Go                    |                       |                                               |
| NEWTOPIC * |                                                                                              |                      |        |            |                               |                                                                     |                       | Mark.topics mad + 2 topics + Page 1 of 1      |

*Figure 6: Detail of a topic interface*

## <span id="page-3-0"></span>Post a comment

Once you have selected a topic you would like to comment, click on the "POSTREPLY" button (See figure 7 red square)

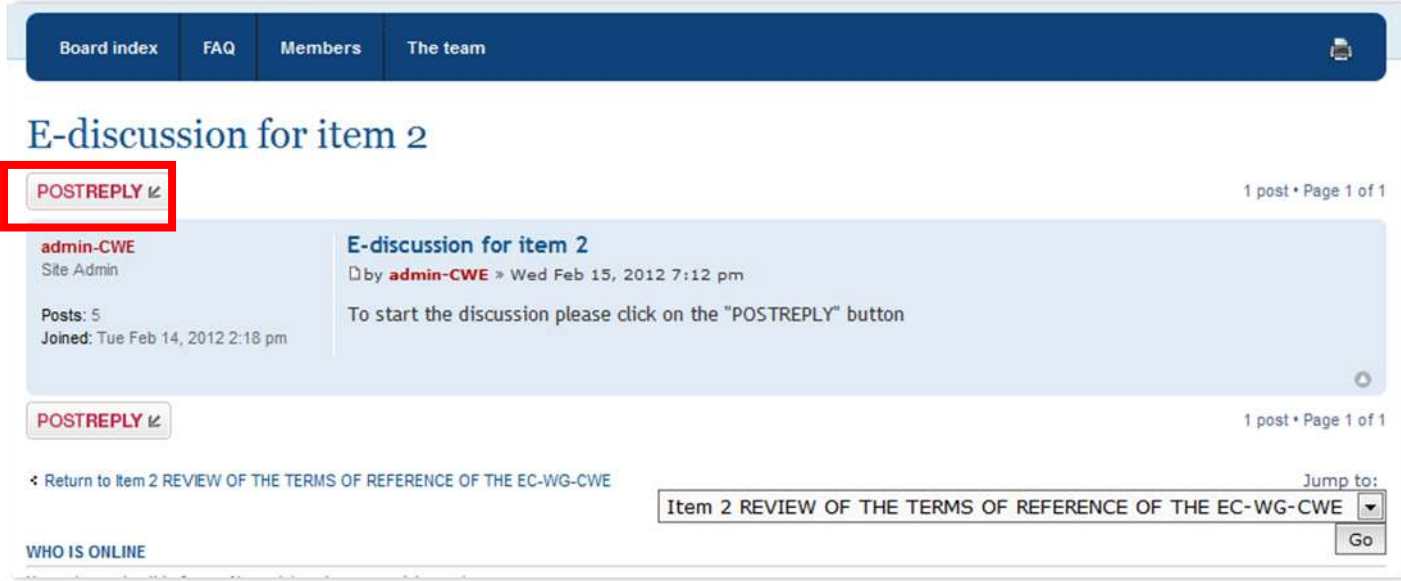

*Figure 7: Detail of a post interface*

By clicking on the "postreply" button a text editor interface will appear. Here you can edit your comment. Before submitting it click on the "Preview" button at the bottom.

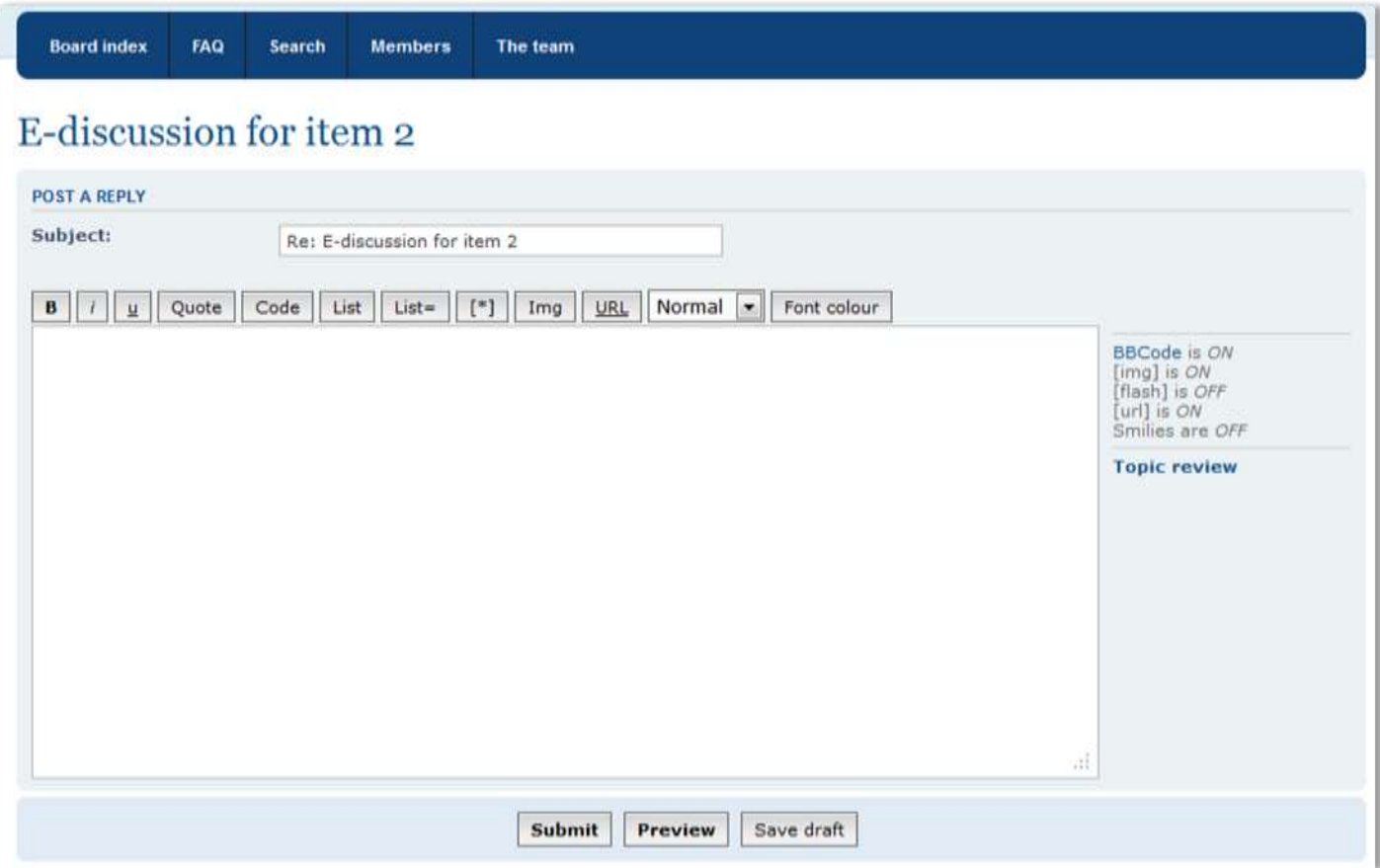

*Figure 8: Text editor interface*

In order to facilitate the work of compilation of the comments, please indicate clearly which part of the document you are commenting (paragraph,page number, annex number and/or item number).

## <span id="page-4-0"></span>More information

For further questions or information about the e-Discussion platform please consult the Frequently Asked Questions (FAQ) page.

For any questions on the documents please contact: [chy@wmo.int](mailto:chy@wmo.int)

For any technical questions regarding the platform please contact: **nravalitera@wmo.int**